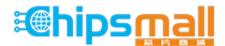

Chipsmall Limited consists of a professional team with an average of over 10 year of expertise in the distribution of electronic components. Based in Hongkong, we have already established firm and mutual-benefit business relationships with customers from, Europe, America and south Asia, supplying obsolete and hard-to-find components to meet their specific needs.

With the principle of "Quality Parts, Customers Priority, Honest Operation, and Considerate Service", our business mainly focus on the distribution of electronic components. Line cards we deal with include Microchip, ALPS, ROHM, Xilinx, Pulse, ON, Everlight and Freescale. Main products comprise IC, Modules, Potentiometer, IC Socket, Relay, Connector. Our parts cover such applications as commercial, industrial, and automotives areas.

We are looking forward to setting up business relationship with you and hope to provide you with the best service and solution. Let us make a better world for our industry!

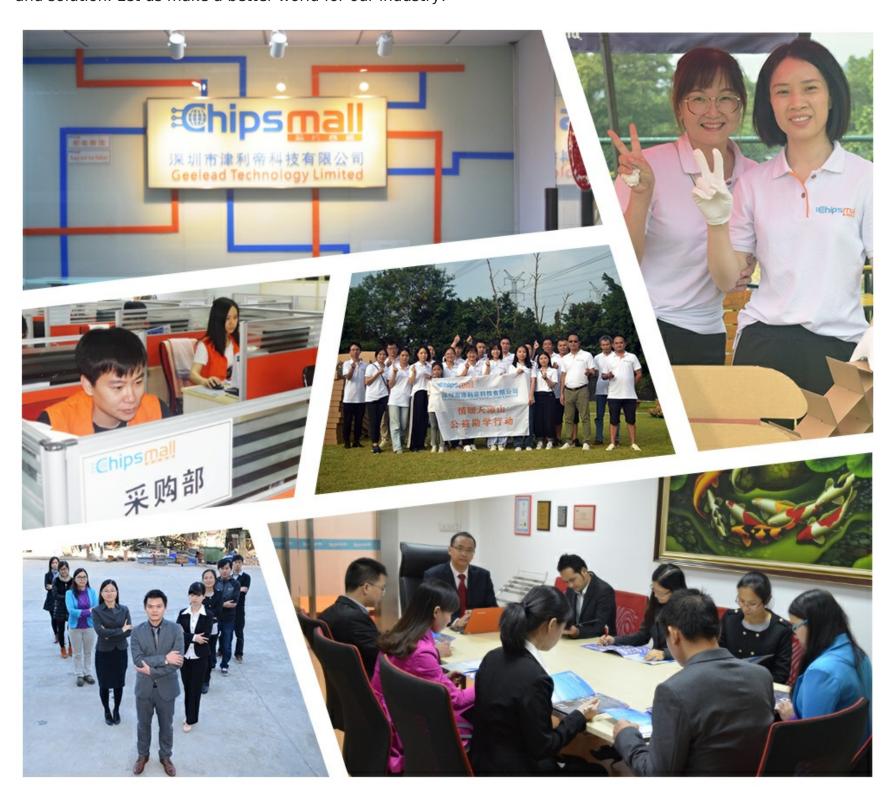

# Contact us

Tel: +86-755-8981 8866 Fax: +86-755-8427 6832

Email & Skype: info@chipsmall.com Web: www.chipsmall.com

Address: A1208, Overseas Decoration Building, #122 Zhenhua RD., Futian, Shenzhen, China

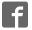

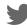

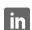

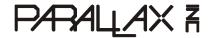

599 Menlo Drive, Suite 100 Rocklin, California 95765, USA **Office:** (916) 624-8333 **Fax:** (916) 624-8003 General: info@parallax.com Technical: support@parallax.com Web Site: www.parallax.com Educational: www.stampsinclass.com

# PWMPAL (#28020) PWM Generation, Control, and Background Counting

#### Introduction

The PWMPAL is an intelligent peripheral that adds up to four PWM output channels and up to four control/counter input channels to the 24-pin versions of the BASIC Stamp® microcontroller. PWM channels can be configured to operate under software control, or under hardware control through the corresponding counter input channel. In addition to PWM waveform generation, the PWMPAL has four 16-bit counters that operate at all times, even when the counter pin is used for hardware PWM control. Communication with the PWMPAL is handled through a bi-directional serial connection on pin P0 of the microntroller module. The Parallax AppMod communications protocol is used, allowing baud rates of 9600, 19,200 and 38,400 baud.

# Examples of PWMPAL Uses:

- Servo or DC motor control for robotics and animatronics
- AC waveform (square wave) generation for bi-color LEDs and sensors
- Background counting for process control, robotic motion monitoring, etc.

# **Packing List**

Verify that your PWMPAL kit is complete in accordance with the list below:

- PWMPAL "Smart Socket" module
- Documentation

Note: PWMPAL demonstration software files may be downloaded from www.parallax.com.

# **Features**

- Up to four simultaneous PWM outputs
- Independent control of each PWM output high-time, low-time, and phase
- Generate frequencies from 0.3 Hz to 20 kHz; duty cycle independent \*
- Outputs may operate under software or hardware control
- Up to four 16-bit counters
- Auto-baud detection (9600, 19.2K, 38.4K) for Host-to-PWMPAL communications
- Requires no PCB "real estate" mounts underneath microcontroller module
- \* Duty cycle independence is not available for the entire range of output frequencies

#### Connections

Since the PWMPAL mounts directly beneath a 24-pin microcontroller module, the connections are automatic. Before installing the PWMPAL, you should perform the following steps:

1. Clear the current BASIC Stamp microcontroller program to ensure that all pins are set to inputs. The simplest program to do this contains just one statement:

#### END

- 2. Disconnect power from the BASIC Stamp microcontroller circuit.
- 3. Remove the BASIC Stamp microcontroller from its socket.
- 4. Install the PWMPAL in the 24-pin socket, noting the position of pin 1 (marked with dot).
- 5. Install the BASIC Stamp microcontroller in the PWMPAL socket.
- 6. Reconnect power to the circuit and program the BASIC Stamp microcontroller as desired.

The table below lists the PWMPAL / BASIC Stamp pin sharing connections:

| Pin | PWMPAL Function                          | Dedicated |
|-----|------------------------------------------|-----------|
| P0  | Serial link between BASIC Stamp / PWMPAL | Yes       |
| P8  | Counter 1 input / Motor 1 HW control     | No        |
| P9  | Counter 2 input / Motor 2 HW control     | No        |
| P10 | Counter 3 input / Motor 3 HW control     | No        |
| P11 | Counter 4 input / Motor 4 HW control     | No        |
| P12 | Motor 1 output                           | No        |
| P13 | Motor 2 output                           | No        |
| P14 | Motor 3 output                           | No        |
| P15 | Motor 4 output                           | No        |

As noted in the table above, the only pin dedicated to the PWMPAL is P0. This pin serves as the serial link between the PWMPAL and host microcontroller. The PWMPAL pins connected to pins P8 - P11 are always configured as inputs, so there is no conflict and the host may use P8 - P11 as inputs or outputs as the program requires. For pins P12 - P15 the programmer must use caution to prevent conflict between the host and the PWMPAL.

Note: The PWMPAL module has current-limiting resistors on its motor output lines to prevent a conflict from damaging either the PWMPAL or the host microcontroller. Still, the programmer should exercise caution. When any of the PWMPAL motor control outputs are enabled the associated host pin(s) should be set to input mode.

#### **How It Works**

Using a small coprocessor, the PWMPAL receives serial commands from the host microcontroller, then configures and controls the PWMPAL I/O pins as directed. The PWMPAL "motor" control outputs will be a TTL level square wave. The frequency and period of this waveform is determined by control values sent to the PWMPAL from the host. Figure 1 shows the PWM output waveform.

Figure 1 – PWM Output

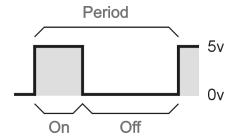

The PWMPAL gives the program control of the on- and off-time values, hence giving control of the output frequency and duty cycle. In the PWMPAL, the on and off times are specified with 16-bit values in units of 25 microseconds (0.000025 seconds). Using the formula:

# Frequency = 1 / Period

the minimum and maximum output frequencies of the PWMPAL can be calculated. Given the minimum and maximum values for on- and off-time:

Frequency (max) = 
$$1 / ((1 \times 0.000025) + (1 \times 0.000025)) \Rightarrow 1 / 0.00005 = 20,000 \text{ Hz}$$
  
Frequency (min) =  $1 / ((65535 \times 0.000025) + (65535 \times 0.000025)) \Rightarrow 1 / 3.27675 = 0.30518 \text{ Hz}$ 

*Duty Cycle* describes the relationship between the on-time and the total period in terms of percent. With full control of the on- and off-time values, the programmer can set the frequency and duty cycle as required. If, for example, the desired PWM output was 1000 Hz with duty cycle of 40%, the following steps would be used to calculate the on-time and off-time values:

1. Determine the waveform period (1 / Frequency):

2. Determine the PWMPAL units in the period:

$$0.001 / 0.000025 = 40$$

3. For the on-time, multiply the total period units by the desired duty cycle:

$$40 \times 0.4 = 16$$

4. For the off-time, subtract the on-time units from the total period units:

$$40 - 16 = 24$$

See the following sections for specifics on sending PWM on- and off-time values to the PWMPAL.

#### **PWMPAL Commands**

All PWMPAL commands (except ID, see below) follow the Parallax AppMod serial protocol and will begin with the string:

```
"!PWM"
```

The "!" is used for synchronization and baud rate detection; the "PWM" identifies the device type. What follows will generally be a command letter and unit identifier.

# "ID" Request PWMPAL ID String

```
Use: SEROUT 0, baud, ["!ID]
SERIN 0, baud, [STR version\3]

baud variable or constant value for 9600, 19.2K, or 38.4K baud (host-dependent value)
version 3-byte array to hold version string
```

The "!ID" command requests the PWMPAL ID string (three ASCII characters). Note that this command does not follow the standard AppMod protocol by specifying the device type in the command string, so it should NOT be used on the same serial connection as other AppMod devices.

### "Mn" Set PWM Motor Timing Control Values

```
Use: SEROUT 0, baud, ["!PWMMx", ton.BYTE0, ton.BYTE1, toff.BYTE0, toff.BYTE1]

baud variable or constant value for 9600, 19.2K, or 38.4K baud

"1" to "4" – specifying the PWMPAL output channel (P12 – P15)

tOn variable or constant for on-time; in 25 microsecond units

tOff variable or constant for off-time; in 25 microsecond units
```

The "Mn" command sets the on- and off-time values for a specified PWM channel. Note that the 16-bit on- and off-time values must be transmitted as bytes, low-byte first.

Example (Baudmode value for BS2 microcontroller):

```
SEROUT 0, 6, ["!PWMM1", 2, 0, 6, 0]
```

The example above configures PWM channel 1 (P12) to have an output frequency of 5000 Hz with a duty cycle of 25%.

It is important to note that setting the on- and off-time values does not enable the PWM output channel if it was previously disabled. This is handled separately through the Set Status command (see below). Finally, there is a special-case use of the "Mn" command: "M0". For example:

```
SEROUT 0, 6, ["!PWMM0"]
```

The purpose of this command is to disable all PWM output channels; returning all to a Hi-Z state.

# "SS" Set Motor Control/Status Byte

Use: SEROUT 0, baud, ["!PWMSS", status]

baud variable or constant value for 9600, 19.2K, or 38.4K baud

status variable or constant value; PWMPAL status bits (see table below)

The "SS" command sets the control/status byte to the PWMPAL. The purpose of this byte is to enable or disable PWMPAL channel outputs and to set the type of control (software or hardware). The low nibble of the control/status byte holds the control bits; the upper nibble holds the output PWM channel enable bits.

### **Control/Status Byte Definitions:**

| Bit | Purpose    | When 0           | When 1                 |
|-----|------------|------------------|------------------------|
| 0   | M1 Control | Software control | Hardware control (P8)  |
| 1   | M2 Control | Software control | Hardware control (P9)  |
| 2   | M3 Control | Software control | Hardware control (P10) |
| 3   | M4 Control | Software control | Hardware control (P11) |
| 4   | M1 Status  | Disabled         | Enabled *              |
| 5   | M2 Status  | Disabled         | Enabled *              |
| 6   | M3 Status  | Disabled         | Enabled *              |
| 7   | M4 Status  | Disabled         | Enabled *              |

<sup>\*</sup> When a PWM channel is enabled and set for hardware control, the associated hardware control input pin must be high before the PWM output will be active.

#### Example:

```
SEROUT 0, 6, ["!PWMSS", %00010000]
```

The example above enables PWM output channel 1 (P12). The PWM output will begin immediately with the frequency and duty cycle as set with the "Mn" command. To change the output to hardware control, send the following:

```
SEROUT 0, 6, ["!PWMSS", %00010001]
```

Now the PWM output channel 1 (P12) will only be active when control channel 1 (P8) is high.

#### "GS" Get Motor Control/Status Byte

Use: SEROUT 0, baud, ["!PWMGS"]

baud variable or constant value for 9600, 19.2K, or 38.4K baud

The "GS" command will cause the PWMPAL to return the current control/status byte. After sending this command the BASIC Stamp must use SERIN to retrieve the control/status byte.

# Example:

```
SEROUT 0, 6, ["!PWMGS"]
SERIN 0, 6, [status]
```

# "SP" Set Counter Enable/Motor Phase Byte

```
Use: SEROUT 0, baud, ["!PWMSP", phase]
```

baud variable or constant value for 9600, 19.2K, or 38.4K baud variable or constant value; PWMPAL counter/phase bits

The "SP" command transmits the counter/phase byte to the PWMPAL. The purpose of this byte is to enable or disable PWMPAL counter channels and to set the phase of the PWM channels. (start low or start high). The lower nibble the counter/phase byte holds the counter enable bits; the upper nibble holds the output PWM channel phase bits.

# **Counter/Phase Byte Bit Definitions:**

| Bit | Purpose    | When 0            | When 1             |
|-----|------------|-------------------|--------------------|
| 0   | C1 Control | Disabled          | Enabled *          |
| 1   | C2 Control | Disabled          | Enabled *          |
| 2   | C3 Control | Disabled          | Enabled *          |
| 3   | C4 Control | Disabled          | Enabled *          |
| 4   | M1 Phase   | Output starts low | Output starts high |
| 5   | M2 Phase   | Output starts low | Output starts high |
| 6   | M3 Phase   | Output starts low | Output starts high |
| 7   | M4 Phase   | Output starts low | Output starts high |

<sup>\*</sup> Counters inputs may also be used as motor control inputs. In this application, the PWMPAL will count the number of times the PWM output was enabled (input = High).

#### Example:

```
SEROUT 0, 6, ["!PWMM3", $4D, $01, $4D, $01] ' 60 Hz, 50% DC

SEROUT 0, 6, ["!PWMM4", $4D, $01, $4D, $01] ' 60 Hz, 50% DC

SEROUT 0, 6, ["!PWMSP", %10000001] ' set phase, counter 1 enabled

SEROUT 0, 6, ["!PWMSS", %11000000] ' enable PWM outputs
```

This example sets PWM channels 3 (P14) and 4 (P15) to a 60 Hz, 50% duty-cycle output of opposite phase (P14 is high when P15 is low and vice-versa). Counter channel 1 is also enabled (line 3 of the code). Finally, the outputs are enabled under software control.

# "GP" Get Counter Enable/Motor Phase Byte

```
Use: SEROUT 0, baud, ["!PWMGP"]
```

baud variable or constant value for 9600, 19.2K or 38.4K baud

The "GP" command will cause the PWMPAL to return the current counter enable/motor phase byte. After sending this command the BASIC Stamp must use SERIN to retrieve the counter/phase byte.

# Example:

```
SEROUT 0, 6, ["!PWMGP"]
SERIN 0, 6, [phase]
```

#### "Cn" Get Counter Value

```
Use: SEROUT 0, baud, ["!PWMCn"]

baud variable or constant value for 9600, 19.2K, or 38.4K baud

n "1" to "4" – specifying the PWMPAL counter channel (P8 – P11)
```

The "Cn" command will cause the PWMPAL to return the current value of the specified counter channel. After sending this command the BASIC Stamp must use SERIN to retrieve the counter data.

### Example:

```
SEROUT 0, 6, ["!PWMC1"] ' get counter 1
SERIN 0, 6, [cntr1.LOWBYTE, cntr1.HIGHBYTE] ' receive value
```

By using "C0" the value of all counters will be returned. The SERIN function must be setup to receive eight bytes when "C0" is used.

#### "Xn" Clear Counter Value

```
Use: SEROUT 0, baud, ["!PWMXn"]

baud variable or constant value for 9600, 19.2K, or 38.4K baud

"1" to "4" – specifying the PWMPAL counter channel (P8 – P11)
```

The "Xn" command will cause the PWMPAL to clear (reset to zero) the specified counter channel value.

#### Example:

```
SEROUT 0, 6, ["!PWMX1"] ' clear counter 1
```

By using "X0" the value of all counters will be reset to zero.

#### **Programming the PWMPAL**

The examples that follow will demonstrate how easy the PWMPAL is to program. The programmer must keep in mind, however, that using BASIC Stamp microcontroller pins P12 – P15 as outputs should be done with extreme caution as there could be a conflict with the PWMPAL that leads to unpredictable results. Design your code carefully so that PWMPAL outputs do not conflict with host outputs on these pins.

# **Example 1 – PWMPAL Programming Template**

For advanced programs a template is often useful to keep organized and prevent errors. This template file contains useful constant and variable values for programs that utilize the PWMPAL. Conditional compilation definitions allow this program to work properly with all BS2-family modules.

```
File..... PWMPAL Template.BS2
 Purpose.... Template for PWMPAL Programs
 Author.... Parallax
  E-mail..... support@parallax.com
  Started....
  Updated.... 09 FEB 2005
  {$STAMP BS2}
  {$PBASIC 2.5}
' ----[ Program Description ]------
' ----[ Revision History ]-------
' ----[ I/O Definitions ]-------
PpPin
                              ' PWMPAL Serial I/O
           PIN 0
#SELECT $STAMP
 #CASE BS2, BS2E, BS2PE
  T9600 CON 84
T19K2 CON 32
T38K4 CON 6
 #CASE BS2SX, BS2P
  T9600 CON 240
T19K2 CON 110
T38K4 CON 45
#ENDSELECT
PpBaud CON T38K
' ----[ Variables ]------
          VAR Nib
VAR Byte
VAR Byte
chan
                                    ' channel number
                                    ' control/status
status
                                    ' counters/phase
phase
onTime VAR Word offTime VAR Word counter VAR Word
                                    ' work variable
                                    ' work variable
                                    ' work variable
```

```
m1Ctrl VAR status.BIT0
m2Ctrl VAR status.BIT1
m3Ctrl VAR status.BIT2
m4Ctrl VAR status.BIT3
m1Enable VAR status.BIT4
m2Enable VAR status.BIT5
m3Enable VAR status.BIT6
m4Enable VAR status.BIT7
                                                   ' status bits
c1Enable VAR phase.BIT0
c2Enable VAR phase.BIT1
c3Enable VAR phase.BIT2
c4Enable VAR phase.BIT3
m1Phase VAR phase.BIT4
                                                      ' phase bits
m1Phase
                        phase.BIT4
                VAR
m2Phase
                VAR phase.BIT5
m3Phase
m4Phase
                VAR phase.BIT6
VAR phase.BIT7
 ' ----[ EEPROM Data ]------
 ' -----[ Initialization ]--------
Setup:
 ' ----[ Program Code ]------
Main:
  END
 ' ----[ Subroutines ]------
```

# **Example 2 – PWM Output with Hardware Control**

This example uses an active-high pushbutton circuit to control a DC motor connected to the PWM channel specified by the *MotorNum* constant. When the switch is pressed, the motor speed will ramp from 25% (minimum speed to get test motor moving) to 100% (full speed). When the switch is released the motor will stop – without having to send a new speed value to the PWM channel. This program shows how the BASIC Stamp microcontroller can monitor and use the control inputs.

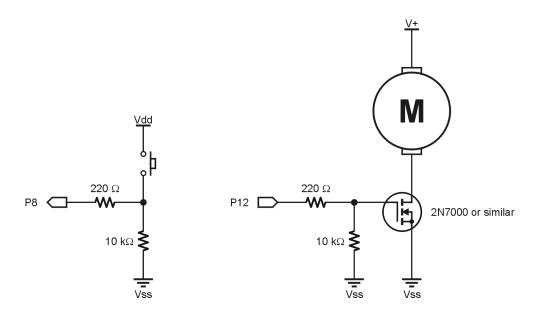

```
______
   File..... PWMPAL Simple Motor.BS2
   Purpose.... Simple DC motor control - with hardware input control
  Author.... Parallax
   E-mail..... support@parallax.com
   Started....
   Updated.... 09 FEB 2005
   {$STAMP BS2}
   {$PBASIC 2.5}
' ----[ Program Description ]------
' Demonstrates simple DC motor control with the PWMPAL.
' NOTE: Do NOT connect a DC motor directly to the PWMPAL / micro. You
' must use a buffer (transistor, MOSFET, etc.) to switch the current
' required by the motor.
' ----[ I/O Definitions ]---
PpPin
                    0
                                        ' PWMPAL Serial I/O
             PIN
SpdCtrl
             PIN
                                        ' speed button
```

```
' ----[ Constants ]------
MotorNum CON 1
                                        ' PWMPAL motor output
#SELECT $STAMP
  #CASE BS2, BS2E, BS2PE
 T9600 CON 84
T19K2 CON 32
T38K4 CON 6
#CASE BS2SX, BS2P
T9600 CON 240
T19K2 CON 110
T38K4 CON 45
PpBaud CON T38K
Yes CON 1
MinSpeed CON 25
                                 ' minimum DC to spin motor
' ----[ Variables ]--------
            VAR Byte
VAR Byte
                                        ' speed, 0% to 100%
speed
status
                                        ' motor control status
onTime VAR Word offTime VAR Word
                                         ' PWM timing
' ----[ Program Code ]-------
Main:
  IF (SpdCtrl = Yes) THEN

IF (speed < 100) THEN

speed = speed + 1 MIN MinSpeed

' increase speed
' update PWMPAL
 DO
    ENDIF
   ELSE
    speed = 0
   DEBUG HOME, "Speed = ", DEC speed, CLREOL ' show current speed
   PAUSE 100
                                         ' speed ramp delay
 LOOP
' ----[ Subroutines ]------
Set Speed:
 \overline{IF} (speed = 100) THEN
  onTime = $FFFF
                                   ' full on for 100%
  offTime = $0001
 ELSE
  onTime = speed
                                        ' set duty cycle
  offTime = 100 - speed
 ENDIF
```

# Example 3 – TTL "AC" Waveform Generation

This example converts a bi-color (green / red) LED to a tri-color (green / yellow / red) LED by modulating the LED with an AC waveform such that the switch back-and-forth between red and green makes the LED appear yellow. The LED should be connected so that the green side lights when PWM channel 3 (P14) is high.

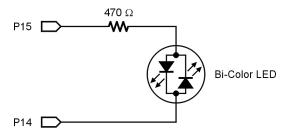

Notice that due to the differences between relative [perceived] brightness of the green and red LEDs, the AC waveform is set such that the duty cycle favors the green LED.

```
· _____
  File..... PWMPAL TriColor LED.BS2
  Purpose.... Tri-Color LED control with the PWMPAL
  Author.... Parallax
  E-mail..... support@parallax.com
  Started....
  Updated.... 09 FEB 2005
  {$STAMP BS2}
  {$PBASIC 2.5}
' ----[ I/O Definitions ]------
PpPin
          PIN
                                  ' PWMPAL Serial I/O
' ----[ Constants ]-------
#SELECT $STAMP
 #CASE BS2, BS2E, BS2PE
  T9600 CON 84
T19K2 CON 32
  T38K4
           CON
 #CASE BS2SX, BS2P
  T9600 CON 240
T19K2 CON 110
  T38K4
          CON
                 45
#ENDSELECT
PpBaud CON T38K
' ----[ Variables ]-----
```

```
state VAR Nib
                                            ' LED state
' ----[ Program Code ]------
Main:
 DO
   FOR state = 0 TO 3
     ON state GOSUB Led_Off, Led_Green, Led_Yellow, Led_Red
     DEBUG HOME, DEC state, " : "
     SELECT state
       CASE 0 : DEBUG "Off", CLREOL
       CASE 1 : DEBUG "Green", CLREOL
       CASE 2 : DEBUG "Yellow", CLREOL
       CASE 3 : DEBUG "Red", CLREOL
     ENDSELECT
     PAUSE 1000
   NEXT
 LOOP
 END
Led Off:
 SEROUT PpPin, PpBaud, ["!PWMM0"]
 RETURN
Led Green:
 SEROUT PpPin, PpBaud, ["!PWMM3", $FF, $FF, $01, $00]
 SEROUT PpPin, PpBaud, ["!PWMM4", $01, $00, $FF, $FF]
 SEROUT PpPin, PpBaud, ["!PWMSP", %01000000]
 SEROUT PpPin, PpBaud, ["!PWMSS", %11000000]
 RETURN
Led Yellow:
 SEROUT PpPin, PpBaud, ["!PWMM3", $12, $00, $04, $00]
 SEROUT PpPin, PpBaud, ["!PWMM4", $04, $00, $12, $00] SEROUT PpPin, PpBaud, ["!PWMSP", %01000000]
 SEROUT PpPin, PpBaud, ["!PWMSS", %11000000]
 RETURN
Led Red:
 SEROUT PpPin, PpBaud, ["!PWMM3", $01, $00, $FF, $FF]
 SEROUT PpPin, PpBaud, ["!PWMM4", $FF, $FF, $01, $00]
 SEROUT PpPin, PpBaud, ["!PWMSP", %10000000]
 SEROUT PpPin, PpBaud, ["!PWMSS", %11000000]
 RETURN
```

#### Example 4 – Event Counting

This program demonstrates event counting while the BASIC Stamp is busy doing other things. PWM channel 1 is configured for 100 Hz under hardware control (when P8 is high). The PWM output (P12) is routed to the counter input pin for channel 2 (P9). When the program runs the control events (P8) and the PWM cycles will be counted and displayed onscreen.

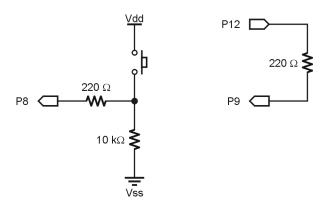

```
<sup>1</sup>-----
  File..... PWMPAL Counter.BS2
  Purpose.... Background Counter Demonstration
  Author.... Parallax
  E-mail.... support@parallax.com
  Started....
  Updated.... 09 FEB 2005
  {$STAMP BS2}
  {$PBASIC 2.5}
' ----[ Program Description ]-----
' Activate PWM output when P8 is high -- count control input (counter 1)
' and the PWM pulses (counter 2)
' ----[ I/O Definitions ]------
PpPin
           PIN 0
                                    ' PWMPAL Serial I/O
' ----[ Constants ]-------
#SELECT $STAMP
 #CASE BS2, BS2E, BS2PE
  T9600 CON 84
T19K2 CON 32
           CON
                 32
  T19K2
  T38K4
           CON
 #CASE BS2SX, BS2P
  T9600 CON
                240
  T19K2
         CON 110
```

```
T38K4 CON 45
#ENDSELECT
        CON T38K
PpBaud
' ----[ Variables ]-----
              VAR Word
VAR Word
              VAR
                                            ' counter for P8 (switch)
                                            ' counter for P9 (PWM in)
cntr2
Setup:
 SEROUT PpPin, PpBaud, ["!PWMM1", $90, $01, $90, $01] SEROUT PpPin, PpBaud, ["!PWMSS", %00010001] SEROUT PpPin, PpBaud, ["!PWMSP", %00000011]
 SEROUT PpPin, PpBaud, ["!PWMX0"]
 DEBUG CLS,
       "Counter 1 : ", CR,
       "Counter 2 : "
' ----[ Program Code ]------
Main:
 DO
   ' get counter values
   SEROUT PpPin, PpBaud, ["!PWMC1"]
   SERIN PpPin, PpBaud, [cntrl.BYTE0, cntrl.BYTE1]
   SEROUT PpPin, PpBaud, ["!PWMC2"]
   SERIN PpPin, PpBaud, [cntr2.BYTE0, cntr2.BYTE1]
   ' show counter values
   DEBUG CRSRXY, 12, 0, DEC cntr1, CLREOL,
         CRSRXY, 12, 1, DEC cntr2, CLREOL
   PAUSE 1000
                                            ' loop delay - Stamp busy
 LOOP
 END
```

# **Other Examples**

Be sure to check the Parallax web site for the latest updates to PWMPAL application notes and example programs.